## セキュリティの強化と多要素認証

情報基盤センター 田浦健次朗

2021/9/15 2021Aセメスタ説明会 https://utelecon.adm.u-tokyo.ac.jp/ 1

### 絶対に漏らせないデータがそこに はある

#### ◆本学50,000人の

◆ UTokyo Account (10桁@utac.u-tokyo.ac.jp) ◆ Google Account (@g.ecc.u-tokyo.ac.jp) ◆ が今日もインターネットに…

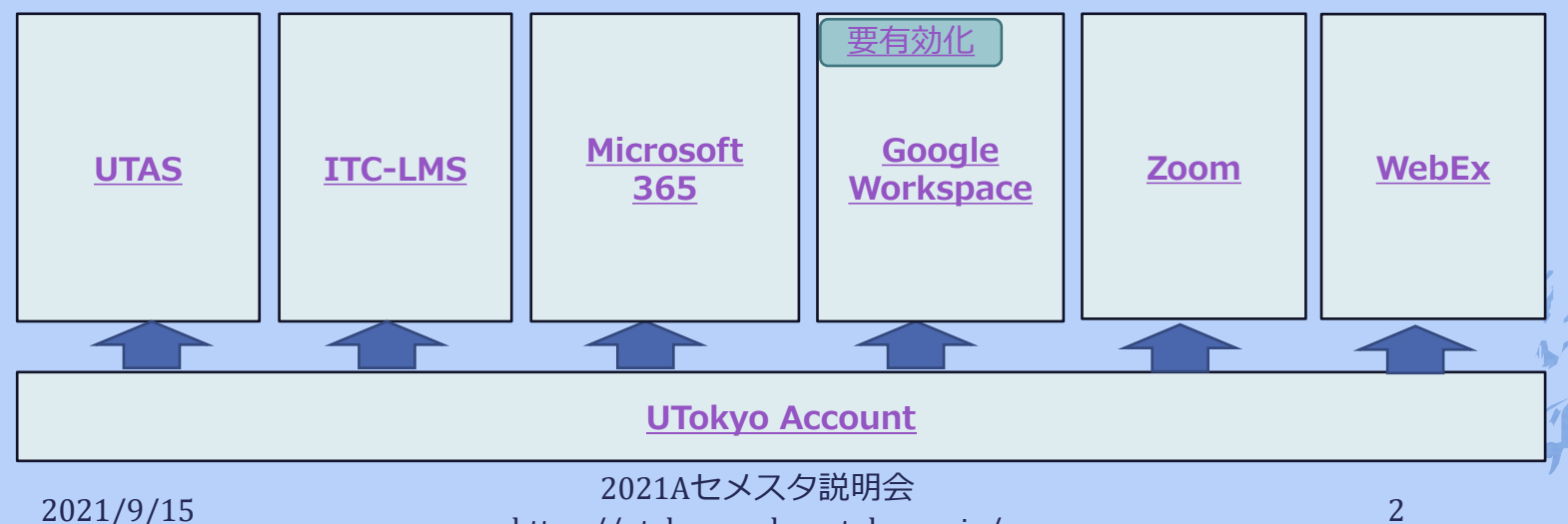

https://utelecon.adm.u-tokyo.ac.jp/ 2

### 守るための基本

#### ◆ 安易なパスワードを決して使わない ◆ 心当たりがある場合すぐに変更を! ◆ 長く複雑なパスワード(例え[ばこれ](https://utelecon.adm.u-tokyo.ac.jp/events/2021-09-15/slides/%E4%B9%B1%E6%95%B0%E3%83%91%E3%82%B9%E3%83%AF%E3%83%BC%E3%83%89%E7%94%9F%E6%88%90.xlsx)で生成) に変更してください ◆多要素認証(本日の◇)

- 2021/9/15 2021Aセメスタ説明会<br>- 2021/9/15 https://utelecon.adm.u-tokyo.ac.jp/ 3

### 多要素認証とは

◆ 一般には、正当な利用者しか知る(持 つ)はずのない2つ以上の情報を確認して ログイン許可すること

◆ パスワード、電話、スマホ、生体情報、専用 デバイス、etc.

◆ 実際問題としては「パスワード+何か」 を使ってログインする

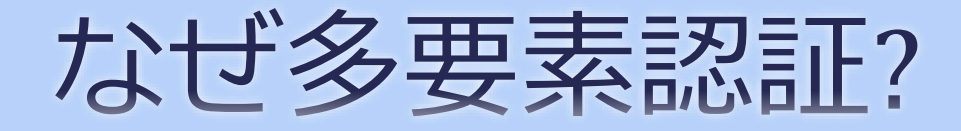

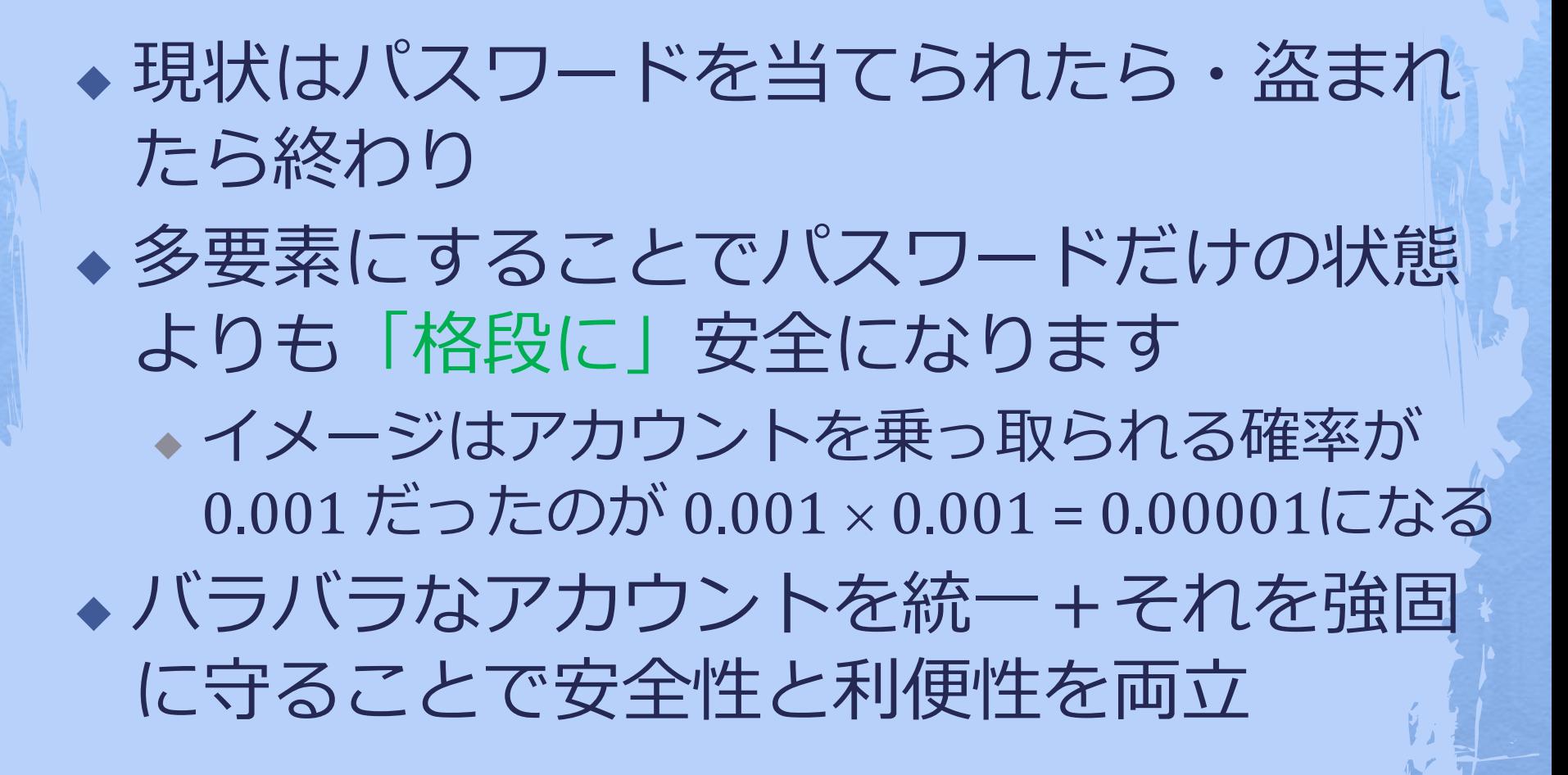

### 面倒くさくないですか?

◆ 方法によって違いますがスマホの認証ア プリを用いた方法はかなり楽です ◆ スマホを常に持ち歩いている人ならスマ ホを開く一手間

◆ スマホの認証アプリ[Microsoft Authenticator](https://play.google.com/store/apps/details?id=com.azure.authenticator&hl=ja&gl=US)で ITC-LMS[にログインデモ](https://youtu.be/ye183PNxVYA)

◆ [iOS](https://apps.apple.com/jp/app/microsoft-authenticator/id983156458)用もあります

 $\mathbf{R}$ 

**Microsoft Authenticator Microsoft Corporation** 

開く 更新の内容 → 最終更新: 2021/08/25 新機能の追加、バグ修正、パフォーマンスの改善は継続的に行

### Microsoft Authenticator以外の手段

◆ [SMS](https://youtu.be/5QCnoXLSCrM)(携帯電話に飛んでくる6桁の数字) ◆音声電話(電話に出て#キーを押す)

- ◆ [携帯](https://youtu.be/GUKKp_2yNhU)
- ◆ [いえでん](https://youtu.be/QpeJezbmf5g)
- ◆ あえてGoogle[認証システム](https://youtu.be/Dwcfbs6R6Ac)

◆ Microsoft Authenticatorと役割は同じですが、 UTokyo Accountと相性がいいのはMicrosoftです ◆携帯を買い替えた時のためにMicrosoft Authenticator以外の手段を登録しておいてく ださい

#### 今後は多要素認証が必須ですか?

◆ サービス開始9/27:強く推奨 ◆ 今後:様子を見つつ必須にして行きたい ◆ 十分な移行期間を設け、当面はこれまで 通りの利用を可能にします ◆ UTokyo Accountで今後新しく利用可能に なる、安全性が重要なサービスについて は必須とします ◆ VPN (Chapter 3 玉造)

設定方法

#### ◆ 後日 utelecon にまとめます

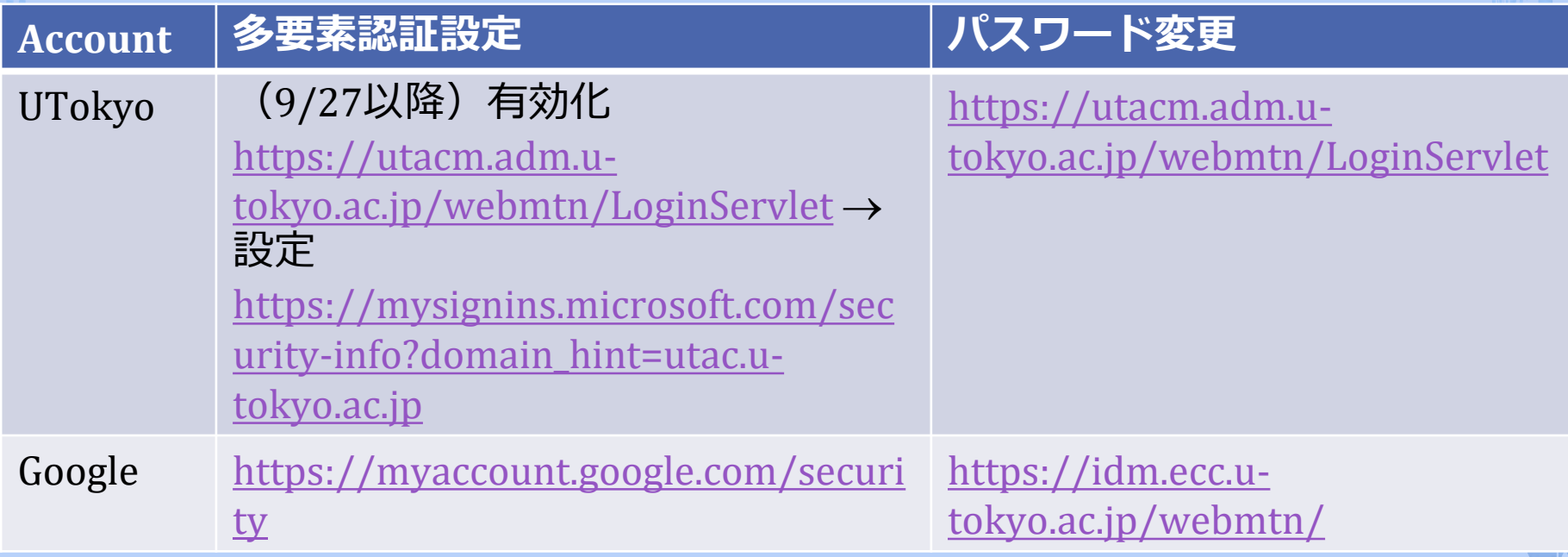

# 取り消し方法

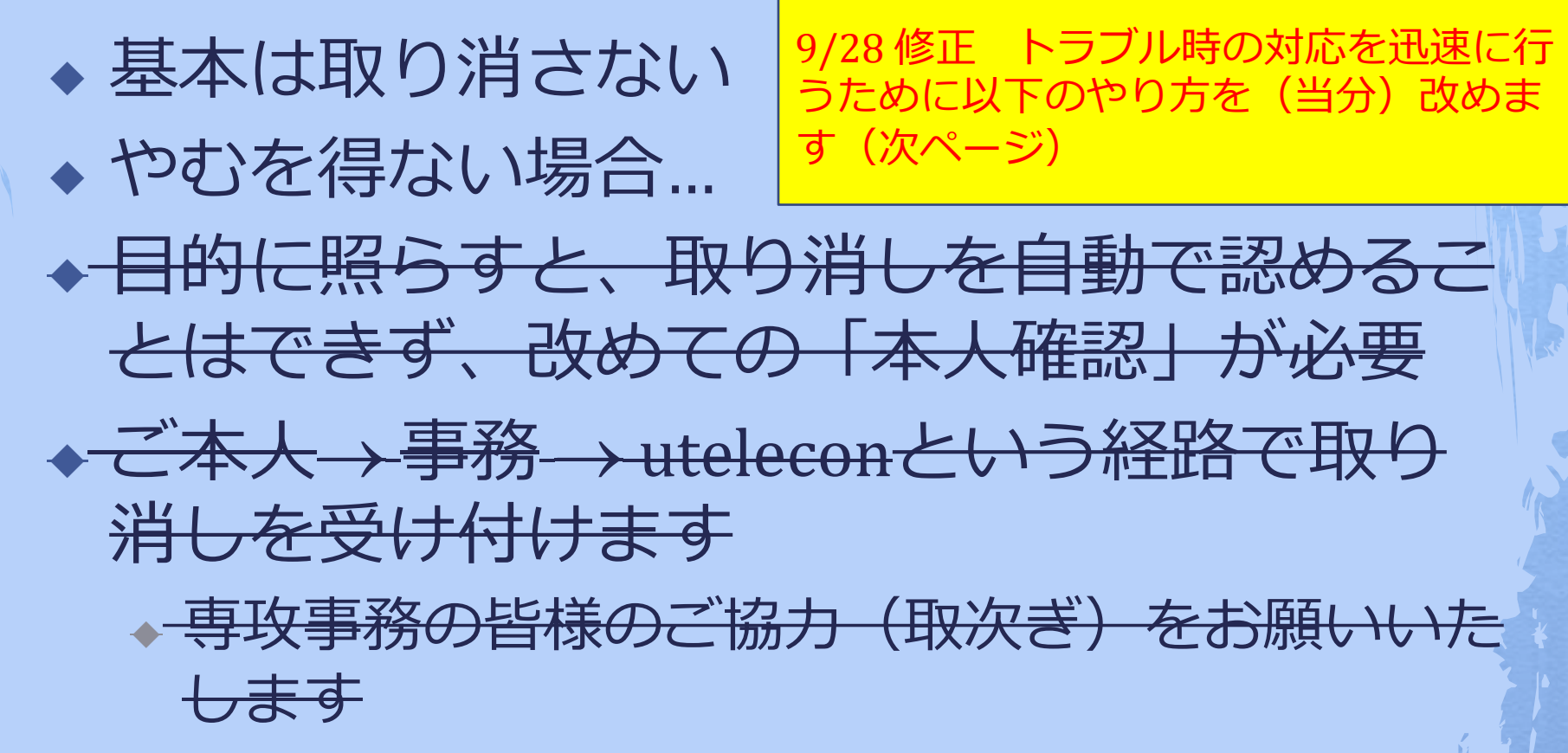

◆ UTokyo Accountのパスワードリセットと同じ

## 取り消し方法

◆ 基本は取り消さない ◆ トラブルが生じるなど取り消しが必要な 場合、通常のuteleconサポート窓口 [https://utelecon.adm.u](https://utelecon.adm.u-tokyo.ac.jp/support/)tokyo.ac.jp/support/ メールフォームから お申し込みください ◆ UTokyo Accountをご記入ください ◆ リセットをする場合でも、トラブルの症 状を記入いただけると幸いです

### 枕を高くして寝るには

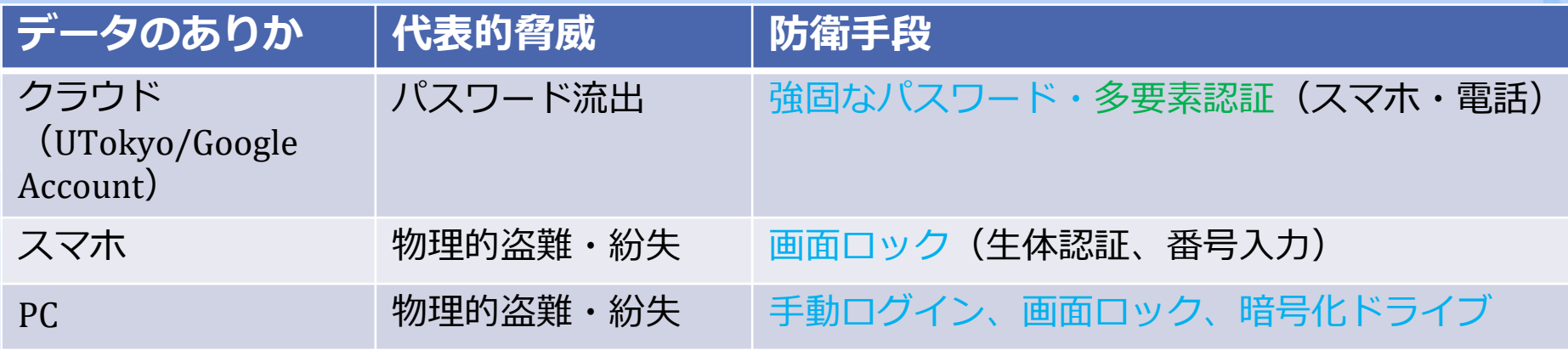

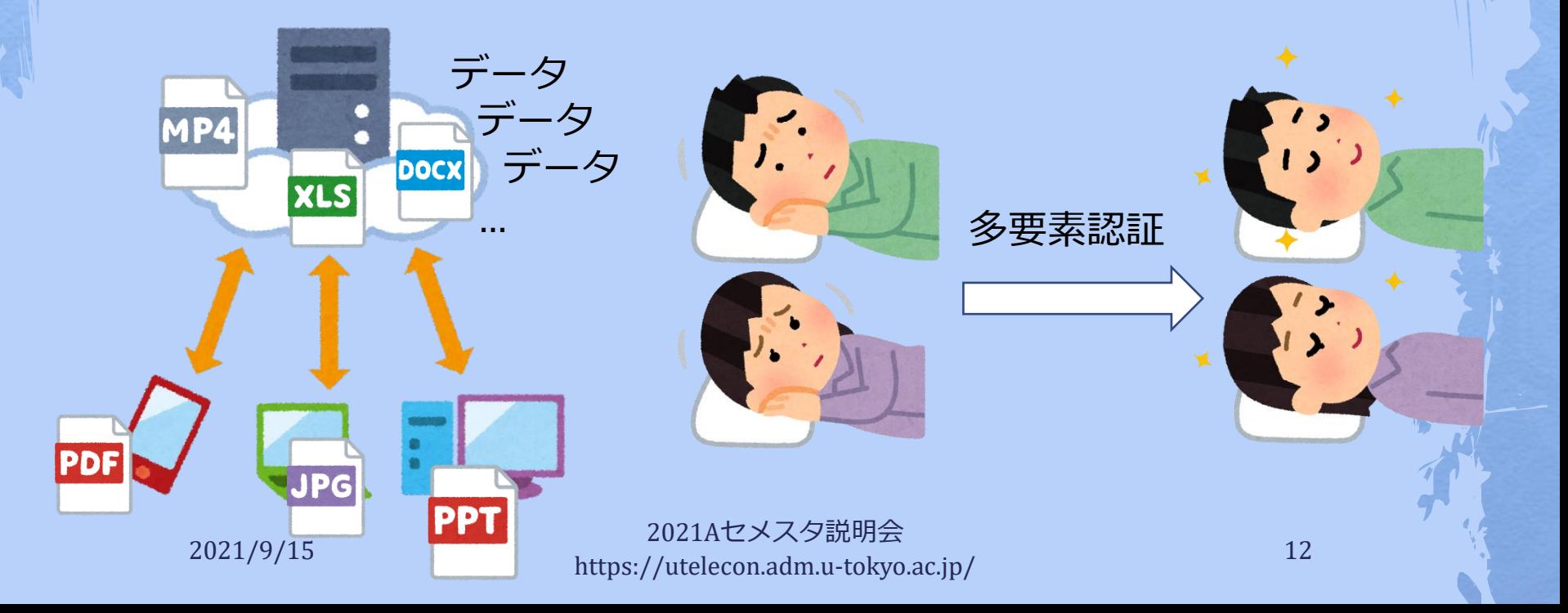

その他

多

素

入

る ス

ご マ

ホと

鳴 秋

 $\boldsymbol{\mathcal{D}}$ 

音

る

な

り

要 オ

を し

ン

て

 $\boldsymbol{\mathcal{D}}$ 

秋

涼

し

ど

か

- ◆ Google Drive, OneDriveの共有 ドキュメントの見直し(足元 の見直し!)
	- ◆ 不要になったものは削除・共有 取り消し
	- ◆ できるなら相手を限定した共有 を使う
- ◆ [在宅勤務の](https://univtokyo.sharepoint.com/sites/utokyoportal/wiki/d/Work_from_home.aspx)PC利用ガイド もご 覧ください